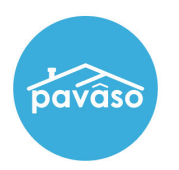

## **Activity Log**

The Activity Log tracks each activity occurring in the order in real time.

To access the Activity Log for an order, select the **Notifications** tab.

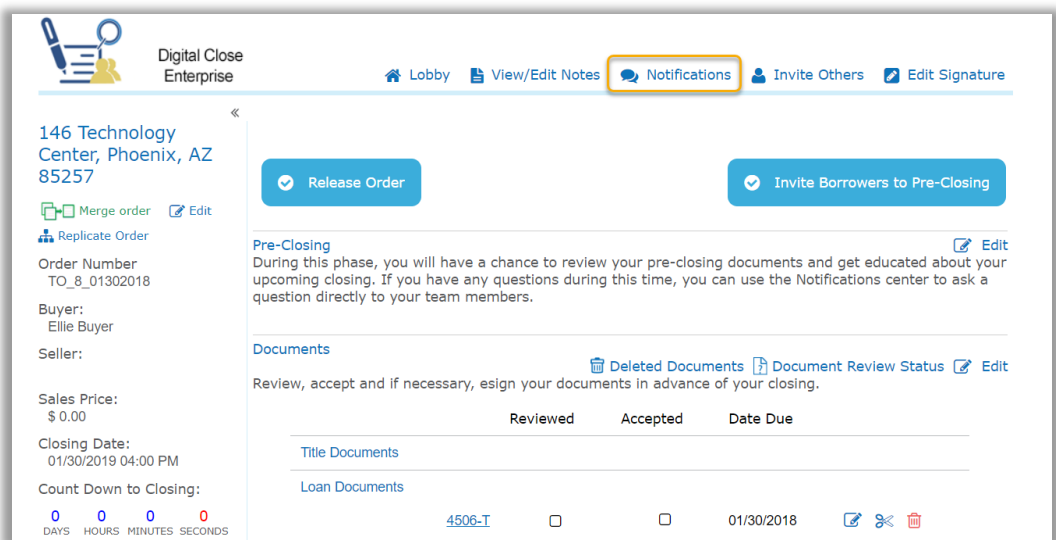

Choose **Activity Log** to view. The log contains information for the User, Action, Platform, IP Address, and Date for each entry.

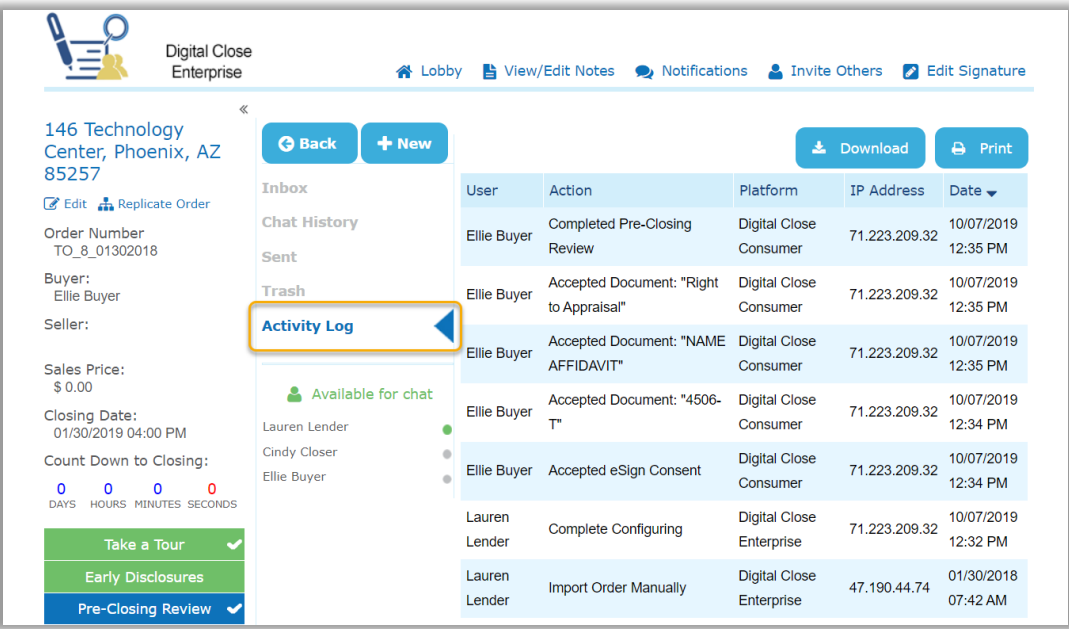

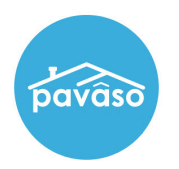

## **Audit Log**

The Audit Log can be accessed from the Post-Closing screen once the order status is set to Closed. The log can be downloaded or printed from the Post-Closing screen.

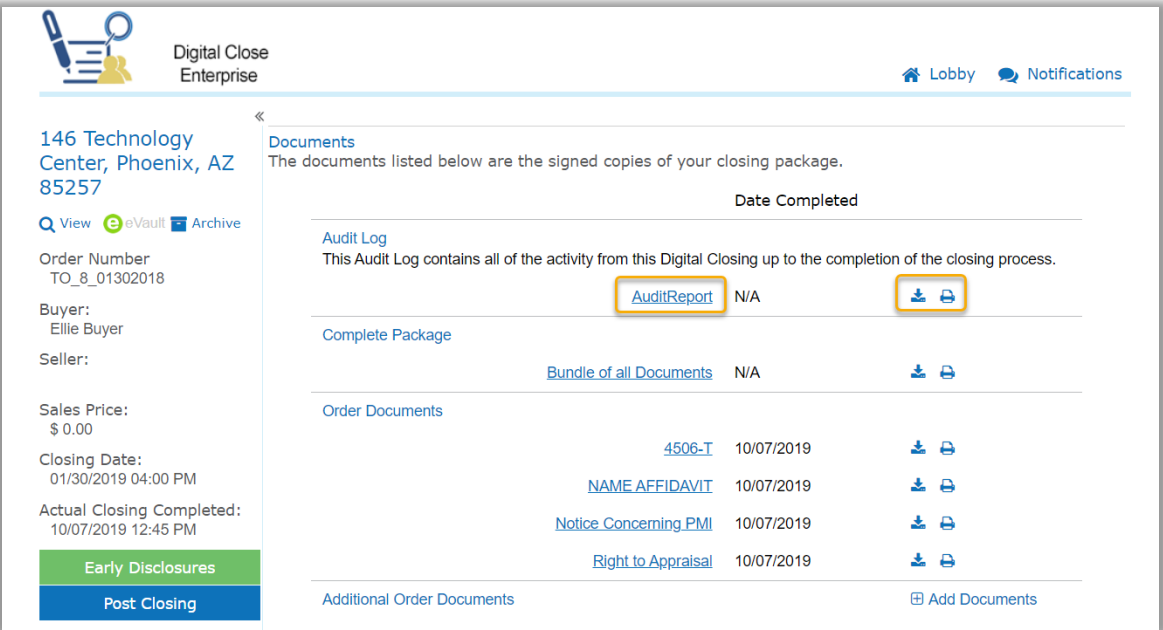

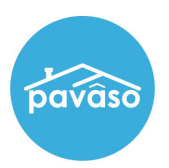

## The Audit Log is composed of all entries from the Activity Log.

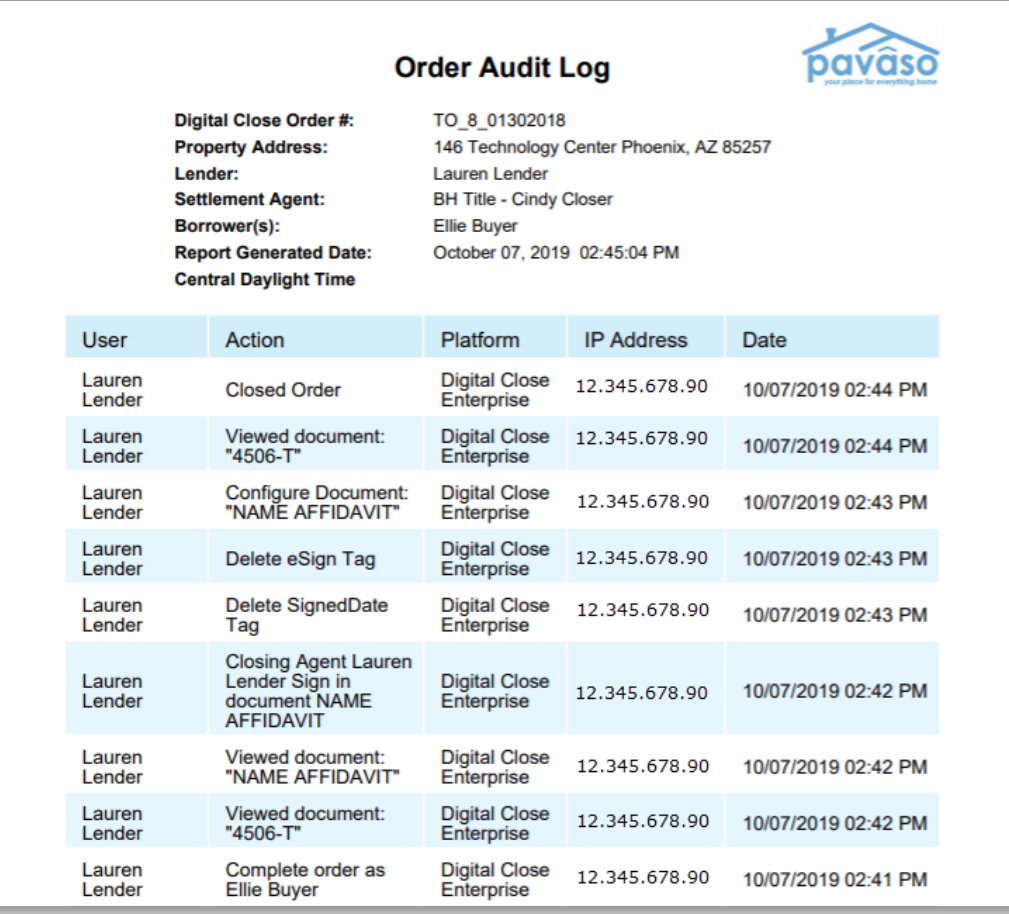

Pavaso Support<br>Business Hours: Monday – Friday 7:00 am – 8:00 pm CST Email: support@pavaso.com Phone/ Closing Hotline: (866) 288-7051, Option 3 24/7 Online Help Library: Log into your Pavaso account and click on "Help" next to your name.